# **Wstęp**

Ostatnio przeszedłem z Apache na Nginx'a i postanowiłem napisać małe "how to" jak to wykonać może komuś się przyda. Czemu się zdecydowałem na Nginx'a? Apache zajmuje dużo pamięci oraz jest mniej wydajny.

# **Instalacja**

```
poldek:/all-avail> install nginx-light
```
# **Konfiguracja**

Opis pliku konfiguracji **/etc/nginx/nginx-light.conf** (opisuje to co możemy zmieniać):

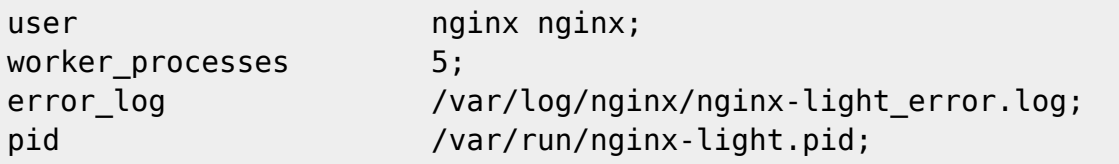

Kolejno:

- pierwsza linia definiuje na jakim użytkowniku ma być uruchomiona usługa,
- worker\_process ile ma być uruchomionych wątków Nginx'a,
- error\_log definiuje plik, gdzie będą zapisywane błędy,
- pid gdzie ma być zapisywany process ID nie zmieniamy.

```
events {
       worker_connections 2048;
        use epoll;
}
```
Worker connections - ilość requestów na wątek.

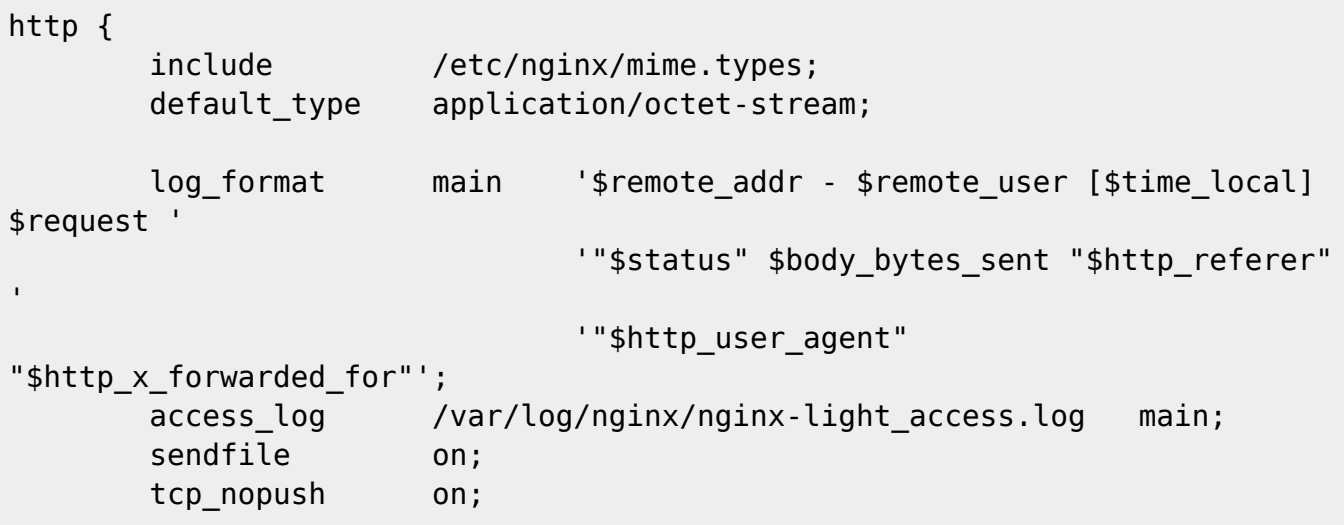

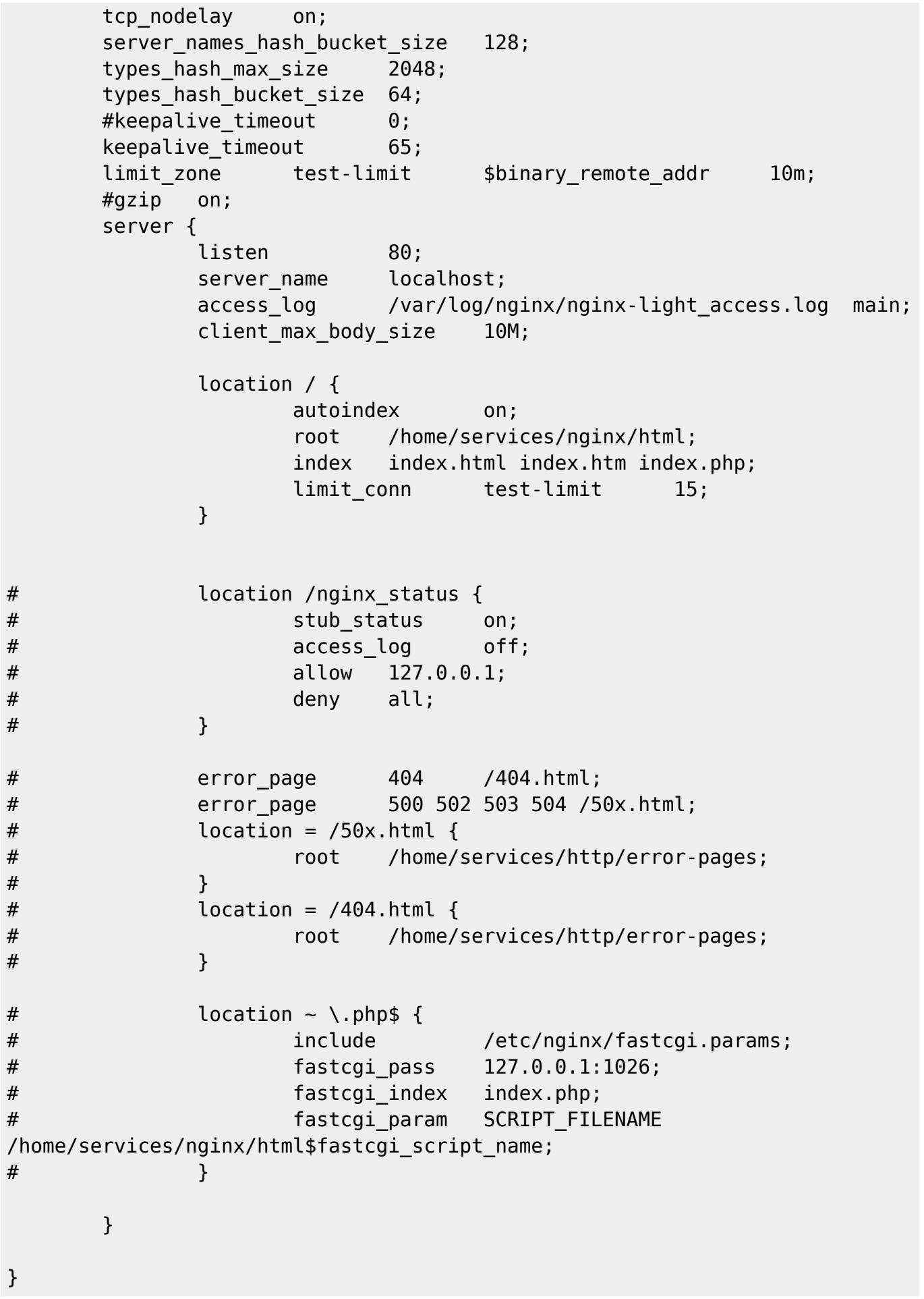

#### Sekcja http:

- access log plik gdzie zapisujemy logi,
- gzip kompresja (opis niżej),

Sekcja server:

- listen na jakim porcie ma nasłuchiwać vhost, pierwszy vhost jest domyslnym vhostem, możliwe kombinacje co do portu i adres IP to: listen IP:port; gdzie \* = 0.0.0.0 (np \*:80),
- server name definiujemy vhost'a, a po spacji definiujemy aliasy, aczkolwiek przy domyślnym vhoście nie ma to znaczenia,
- location / tu ustawiamy opcje dotyczącego katalogu root w vhoście,
- autoindex on włącza tworzenie się autoindeksów,
- root definiowania katalogu root dla danego vhost'a,
- index tu definiujemy domyslne pliki, które będą otwierane po wejściu do katalogu,
- location /nginx\_status włącza status Nginx'a pod danym virtualnym katalogiem vhost'a przydatne do statystyk (opis niżej),
- error\_page definiowanie plików w przypadku błędów 404, 500, itp,
- location  $\sim$  \.php\$ definiowanie obsługi plików PHP przez demona FastCGI (opis niżej).

Wszelkie zmiany powinny zostać przetestowane składniowo przez Nginx'a, służy to tego komenda:

\$ nginx-light -t

i powinna ona zwrócic coś takiego:

```
$ the configuration file /etc/nginx/nginx-light.conf syntax is ok
```
\$ configuration file /etc/nginx/nginx-light.conf test is successful

w przypadku błędu pojawi się informacja gdzie jest błąd.

Logi z błędami w krótkim czasie robią się bardzo duże - to głównie za sprawą różnego rodzaju botów. Przydatną opcją jest wyłączenie logownia próby pobrania plików/katalogów których nie ma na serwerze, a ślady w logach są. Wyłączyć możemy za pomocą przydatnej opcji:

```
http {
...
             log not found off;
...
}
```
### **IPv6**

Najpierw trzeba sprawdzić czy Nginx został skompilowany z opcją –with-ipv6. Aby to sprawdzić wykonajmy:

\$ nginx-light -V

Jeśli Nginx obsługuje IPv6 to w sekcji serwer danego vhosta modyfikujemy listen:

listen [::]:80;

taki wpis oznacza, że serwer nasłuchuje na IPv4 oraz IPv6, jeśli chcemy, aby tylko i wyłącznie nasłuchiwał na IPv6 ustawiamy:

listen [::]:80 ipv6only=on;

zamiast [::] możemy podać adres (np: [ffff:a:b:c::01]).

#### **SSL**

Tworzymy certyfikaty SSL. Aby to zrobić trzeba zainstalować narzędzia Openssl'a:

\$ install openssl-tools

Generowanie certyfikatów:

```
$ openssl genrsa -out /etc/nginx/server.key 1024
$ openssl req -new -x509 -days 365 -key /etc/nginx/server.key -out
/etc/nginx/server.crt
$ chmod 600 /etc/nginx/server.*
```
Do sekcii http dopisujemy:

```
ssl certificate server.crt;
ssl_certificate_key server.key;
```
w sekcji **server** głównego vhosta wpisujemy:

listen 443 default server ssl;

w przypadku IPv6:

listen [::]:443 default server ssl;

w kolejnych vhostach wystarczy wpisać:

listen 443;

Oczywiście każdy vhost może mieć osobny certyfikat, np:

```
server {
...
 listen 443;
ssl certificate server1.crt;
ssl certificate key server1.key;
...
}
```

```
...
server {
...
 listen 443;
ssl certificate server2.crt;
ssl certificate key server2.key;
...
}
```
### **Vhosty**

Domyślnie działa nam główny vhost - czyli domyślny. Aby utworzyć kolejnego trzeba dodać do konfiguracji kolejną sekcje **server** w sekcji **http**. Aby mieć porządek w pliku konfiguracji polecam dodanie na końcu sekcji **http** (przed **}**) opcji:

include /etc/nginx/vhosts.d/\*.conf;

która będzie dodawała konfiguracje z plików (z rozszerzeniem **conf**) z katalogu **/etc/nginx/vhosts.d/**. Tego katalogu nie ma więc musimy go stworzyć:

```
$ mkdir /etc/nginx/vhosts.d/
$ chmod 700 /etc/nginx/vhosts.d/
```
Przykładowy konfig vhosta:

```
server {
        listen [::]:80;
        server_name nasz.vhost.ltd;
        access_log /home/users/kamil/www/nasz.vhost.ltd/access.log
main;
        error_log /home/users/kamil/www/nasz.vhost.ltd/error.log
error;
        location / {
            autoindex on;
                       root /home/users/kamil/www/nasz.vhost.ltd/htdocs;
                        index index.html index.htm;
        }
}
```
Z czasem on się zmieni w zależności co będziemy chcieli osiągnąć w danym vhoście.

### **CGI**

CGI będzie nam potrzebne, aby uruchomić np Mailman'a. Ale żeby to zrobić musimy sobie skompilować program do obsługi CGI. A więc zatem instalujemy kompilator:

```
poldek:/all-avail> install gcc gcc-c++ gcc-objc++ gcc-objc libstdc++-
libstdc++-devel git-core autoconf automake fcgi fcgi-devel
```
Ściągamy i kompilujemy **FcgiWrap**:

```
$ mkdir ~/install
$ cd ~-/install
$ git clone git://github.com/gnosek/fcgiwrap.git
$ cd fcgiwrap
$ ./configure
$ make
```
Jeśli podczas make będziecie mieć taki błąd:

fcgiwrap.c:30:24: fatal error: fcgi\_stdio.h: No such file or directory

edytujemy plik **fcgiwrap.c** i zmieniamy w nim **linię nr 30** z:

#include <fcgi\_stdio.h>

na:

```
#include <fastcgi/fcgi_stdio.h>
```
Po skompilowaniu kopiujemy binarkę do **/usr/local/bin/**

```
$ cp ~/install/fcgiwrap/fcgiwrap /usr/local/bin/
```
Tworzymy plik **/etc/init.d/fcgiwrap** i zapisujemy w nim:

```
#!/usr/bin/perl
use strict;
use warnings FATAL => qw( all );
use IO::Socket::UNIX;
mv $bin path = '/usr/local/bin/fcgiwrap';
my $socket_path = $ARGV[0] || '/tmp/cgi.sock';
my $num children = $ARGV[1] || 1;close STDIN;
unlink $socket_path;
my $socket = IO::Socket::UNIX->new(
    Local \Rightarrow $socket path,
    Listen \Rightarrow 100,
);
die "Cannot create socket at $socket path: $!\n" unless $socket;
```

```
for (1 .. $num_children) {
    my $pid = fork; die "Cannot fork: $!" unless defined $pid;
     next if $pid;
     exec $bin_path;
    die "Failed to exec $bin path: $!\n";
}
```
Nadajemy odpowiednie uprawnienia:

```
$ chmod 750 /etc/init.d/fcgiwrap
$ chown root:nginx /etc/init.d/fcgiwrap
```
Uruchamiamy:

```
$ sudo -u nginx /etc/init.d/fcgiwrap
$ chmod 770 /tmp/cgi.sock
```
Dodpisujemy na koniec pliku **/etc/rc.d/rc.local** dwa powyższe polecenia.

Przykładowa konfiguracja vhosta Mailmana:

```
server {
        listen [::]:80;
         listen [::]:443;
        server_name mailman.host.ltd lists.host.ltd;
        access log /var/log/httpd/mailman.orchia.pl access.log main;
        error log /var/log/httpd/mailman.orchia.pl error.log error;
        root /usr/lib/mailman/cgi-bin;
        location = / {
                 rewrite ^ /mailman/listinfo permanent;
 }
        location / {
                 rewrite ^ /mailman$uri;
         }
        location ~ \gammamailman(/[\gamma]*)(/.*)?$ {
               fastcgi split path info (^*/\text{main/m})(*) + (*)$;
                include fastcgi.params;
               fastcgi param GATEWAY INTERFACE CGI/1.1;
                fastcgi_param SCRIPT_FILENAME $document_root$1;
               fastcgi param PATH INFO $fastcgi path info;
               fastcgi param PATH TRANSLATED $document root$2;
                fastcgi_pass unix:/tmp/cgi.sock;
         }
```

```
 location /icons {
                 alias /usr/lib/mailman/icons;
 }
         location /mailman/pipermail {
                 alias /var/lib/mailman/archives/public;
                 autoindex on;
         }
}
```
#### **PHP**

Instalujemy PHP'a:

```
poldek:/all-avail> install php-common php-cgi php-cli php-fpm
```
Ustawiamy zmienne w pliku **/etc/php/php-fpm.conf**

```
pid = run/php/fpm.pid
daemonize = yes
listen = 127.0.0.1:9000
listen.allowed clients = 127.0.0.1user = najnxgroup = nginxpm = dynamic
pm.min spare servers = 5
pm.max_spare_servers = 35
```
Tworzymy strukturę katalogów pod vhosta:

```
$ mkdir -p /home/users/user/www/moj.vhost.ltd/htdocs
$ mkdir -p /home/users/user/www/moj.vhost.ltd/tmp
$ chmod -R 750 /home/users/user/www/moj.vhost.ltd/htdocs
$ chmod -R 770 /home/users/user/www/moj.vhost.ltd/tmp
$ chown -R user:http /home/users/user/www/moj.vhost.ltd
```
Tworzymy plik **/etc/nginx/vhosts.d/moj.vhost.ltd** i zapisujemy w nim konfigurację:

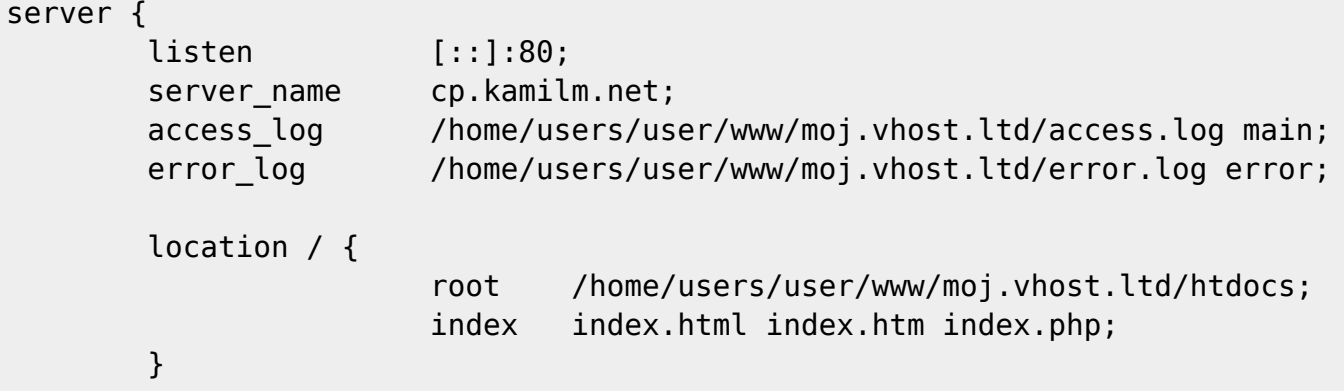

}

Tworzymy katalog na konfigurację paramterów PHP'a dla vhostów:

\$ mkdir /etc/nginx/fastcgi \$ chmod 700 /etc/nginx/fastcgi

Tworzymy plik **/etc/nginx/fastcgi/moj.vhost.ltd.param** i zapisujemy w nim:

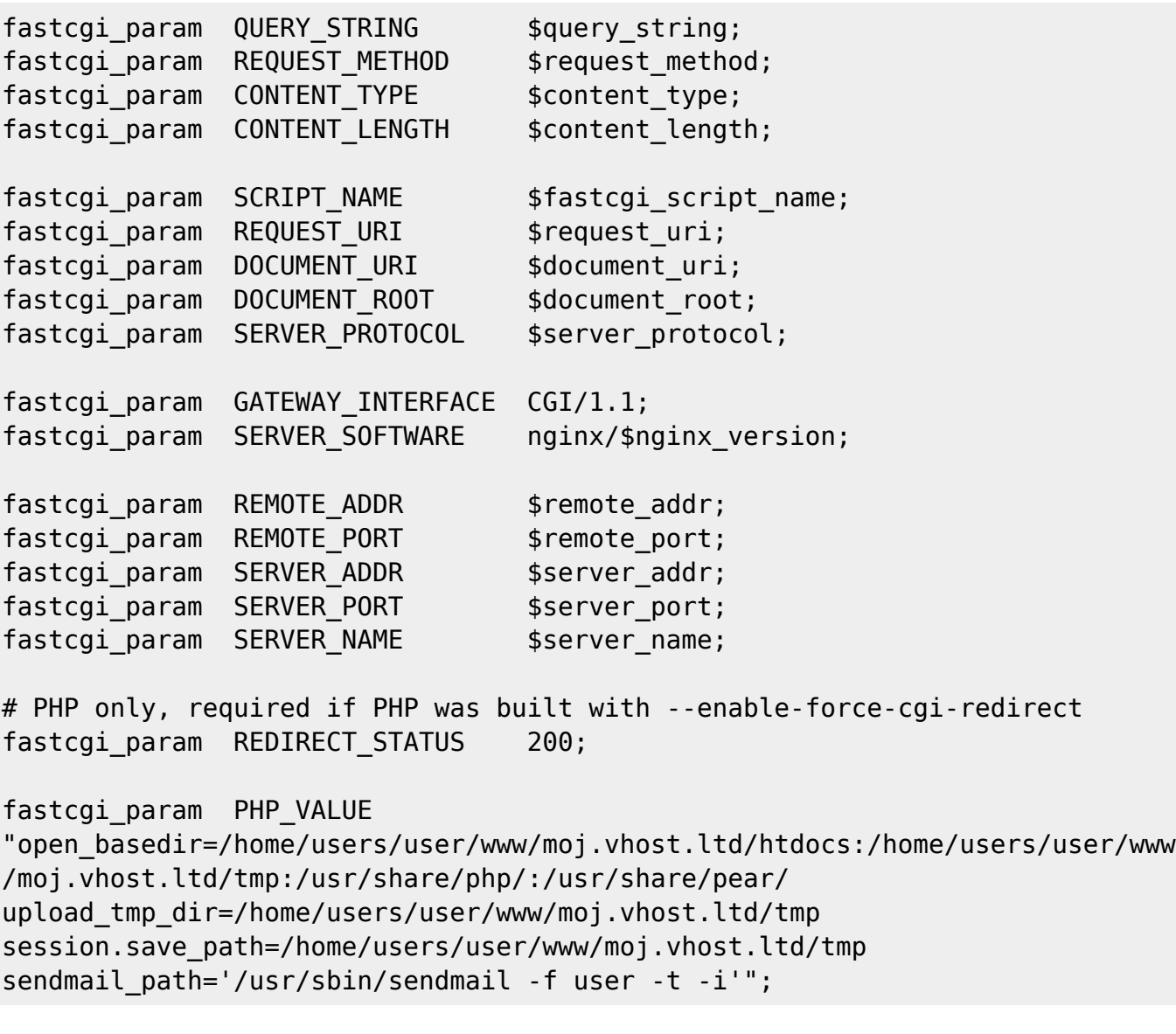

Robimy reload Nginx'a:

\$ /etc/init.d/nginx-light reload

Gdy normalne strony działają, a w PHP nie chcą - pisze np: **Bad Gateway** to najpierw sprawdźmy czy konfiguracja PHP'a jest dobra. Sprawdzić możemy prostym przykładem:

 $$echo$  "<?php echo \"dupa\"; " | php

#### **PERL**

czekam aż ktoś kopnie nowszą wersję perla do repo wtedy dokończe z wraperem perla.

### **Statystyki**

W konfiguracji Nginx'a danego vhosta musimy mieć zapis:

```
 location /nginx_status {
                   stub_status on;
                  access log off;
                   allow 127.0.0.1;
                   deny all;
 }
```
Czasem bywa tak, że danego vhosta możemy odpytywać nie z localhost'a tylko z wew/zew IP - należy go dopisać do **allow**. Wystarczy przeładować Nginx'a i możemy się odwoływać do [http://vhost.ltd/nginx\\_status](http://vhost.ltd/nginx_status) - gdy to zadziała możemy pobierać dane i wciągać je do naszego systemu statystyk. Np w MRTG:

Tworzymy plik nginx\_vhost.ltd.conf:

```
#
# Nginx stat
#
# connections
WorkDir: /home/users/vftp/www/stats.sun.orchia.pl/htdocs
Target[nginx_con]: `/etc/mrtg/conf.d/mrtg-nginx con`
Options[nginx_con]: growright, integer, nobanner, nopercent, transparent
Title[nginx_con]: Nginx Connections
MaxBytes[nginx_con]: 2048
YLegend[nginx con]: Connections
ShortLegend[nginx_con]: con
LegendI[nginx_con]:
LegendO[nginx_con]: con:
Legend1[nginx_con]: Connections
Legend2[nginx_con]: Connections
PageTop[nginx_con]: <h1>Nginx Connections</h1>
# requests
Target[nginx_req]: `/etc/mrtg/conf.d/mrtg-nginx req`
Options[nginx_req]: gauge, growright, nobanner, nopercent, transparent
```

```
Title[nginx_req]: Nginx Requests
MaxBytes[nginx_req]: 2048
YLegend[nginx req]: request/s
ShortLegend[nginx req]: req/s
Legend1[nginx_req]: Requests per Second
Legend2[nginx_req]: Requests per Second
LegendI[nginx_req]:
LegendO[nginx_req]: Requests:
PageTop[nginx req]: <h1>Nginx Requests</h1>
```
Do pliku **/etc/mrtg/conf.d/mrtg-nginx** zapisujemy:

```
#!/usr/bin/perl
# $Revision: 2 $
# $Date: 2008-09-12 15:11:40 +0300 (Fri, 12 Sep 2008) $
my %opt = (
# http link to nginx stub status, be sure turn on stub status in nginx conf
    nginx status => 'http://localhost:80/nginx status',
# path for program what may dump web page, normaly lynx -dump
# lynx \implies 'lynx -dump',
    lynx \Rightarrow 'wget -q -Y off -0 -',
);
$opt\{var\} = $ARGV[0] if $ARGV[0];$opt{nginx} status} = $ARGV[1] if $ARGV[1] and $ARGV[1]=-/^http:\langle/\langle/\langle w+\rangle\rangle;
$opt\{var\} ||= '':my $do = `$opt{lynx} $opt{nginx}_status$';
if ($opt{var} eq 'req') {
     $do=~/^Active connections:\s*(\d+)\s*$/ms or warn "Error! Can't find
data!\nIN :\n$do";
    $opt{d2} = $opt{d1} = $1;}
elsif ($opt{var} eq 'con') {
    \delta = \frac{\N}{3} \frac{d+}{d+}\sqrt{s^2+(d+)}\sqrt{s^2+1} \frac{s^2}{s^2+1} are warn "Error! Can't find
data!\nIN :\n$do";
    $opt{d2} = $opt{d1} = $3;}
#elsif { $do=~/^Reading:\s+(\d+).*Writing:\s+(\d+).*Waiting:\s+(\d+)/; }
else {
    $opt{var} = 'ERROR';$opt{d2} = $opt{d1} = 0;warn "Error! Please read the help and set (req|con)\n";
}
print "$opt{d1}\n";
print "$opt{d2}\n";
#print "$opt{up}\n" if $opt{up};
```

```
print "Nginx $opt{var}\n";
```
## **Inne**

#### **HTTP Auth**:

```
server {
...
        location / {
...
                       auth basic "Restricted";
                       auth basic user file
/home/users/user/www/moj.vhost.ltd/.htpasswd;
         }
    }
```
Plik **/home/users/user/www/moj.vhost.ltd/.htpasswd** możemy wygenerować za pomocą skryptu, który musimy pobrać:

```
$ wget http://trac.edgewall.org/browser/trunk/contrib/htpasswd.py?format=txt
$ mv ./htpasswd.py?format=txt ./htpasswd.py
$ chmod 755 ./htpasswd.py
```
Aby plik działał musimy mieć zainstalowany pakier **python-modules**:

```
poldek:/all-avail> install python-modules
```
Uruchamiamy wg składni:

```
$ ./htpasswd.py -c -b /home/users/user/www/moj.vhost.ltd/.htpasswd admin
tajne haslo
```
#### **HTTP → HTTPS**:

```
server {
...
                 listen 80;
                rewrite \hat{C}(.*) https://$server name$1
permanent;
...
}
server {
...
                 listen 443;
                 fastcgi_param HTTPS on;
...
}
```
#### **Zend**:

```
server {
...
         location / {
...
                 if (!-f $request_filename) {
                   rewrite \hat{(-}, \bar{+})$ /index.php last;
                    break;
 }
         }
```
From: <https://kamil.orchia.pl/>- **kamil.orchia.pl**

Permanent link: **<https://kamil.orchia.pl/doku.php?id=nginx>**

Last update: **2018/07/16 11:47**

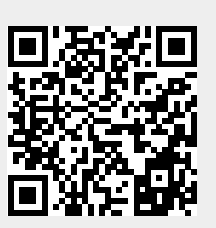